# Strava, MapMyRun, and other activity trackers

# Why can these apps be dangerous

The main issue with the Strava and other similar activity tracker apps is they can potentially give away where you live. This is because a lot of people start their runs and cycles from their house and then post their run online for anybody to see.

Furthermore there have been a few cases in the news recently where people have had their bikes stolen because they're posting both pictures of their expensive bikes and where they live.

# Make Strava private

Making Strava private is easy.

1. Go to the website, hover over your picture in the top right, and press settings

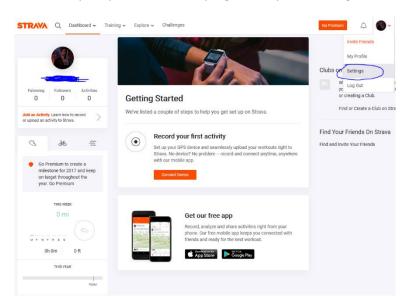

2. Click the privacy tab on the left and you'll see the privacy settings

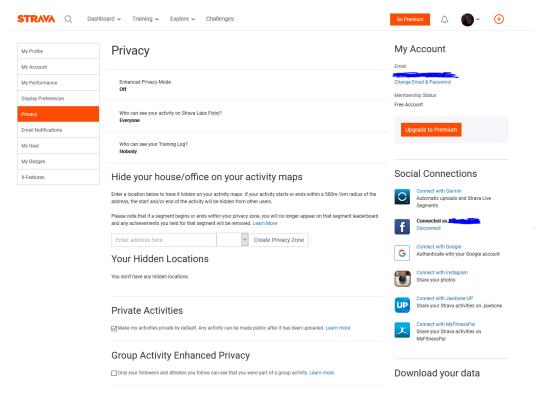

### 3. Update your settings as shown below. This:

- a. turns on enhanced privacy mode
- b. makes your flybys private
- c. makes your activities private
- d. makes your group activities private.
- e. makes your house a private location so can't be seen.

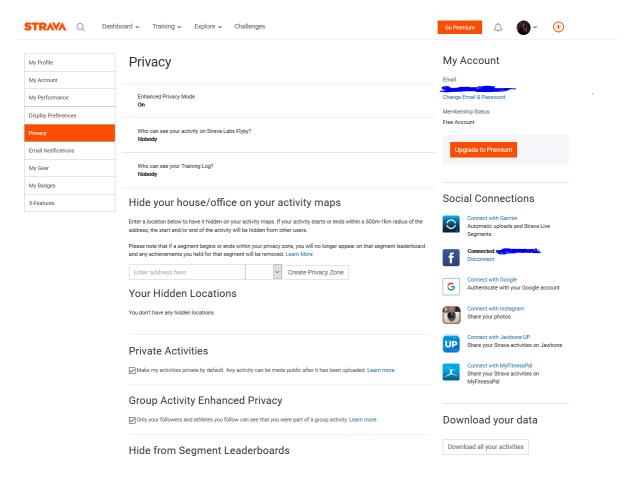

#### **Delete Strava**

To delete Strava just press the deactivate button at the bottom of the privacy settings page

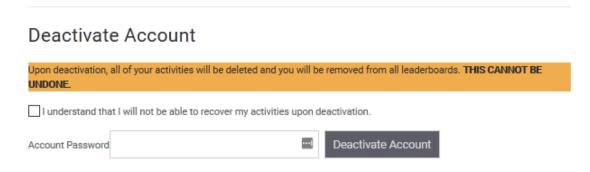

# Make MapMyRun private

1. Go onto MapMyRun, click on your picture in the top right, then pick settings

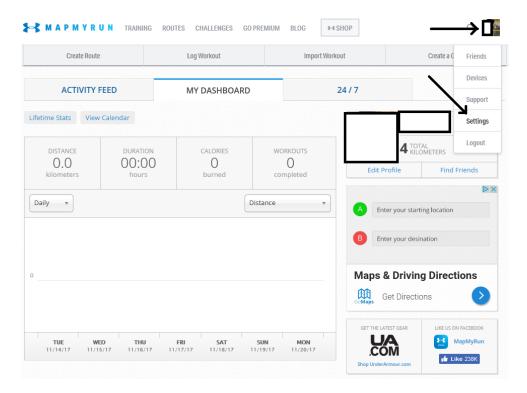

2. Make sure that your account is only available to friends

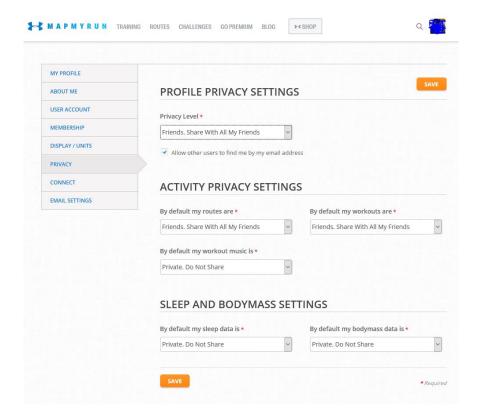

--End--